## **Generating Report Cards through APSDIGICAMP.COM (Using student's login)**

Dear Parents,

- 1) You can view your wards result through APSDIGICAMP by following the process as given below:
- 2) Connect to internet and type <https://www.apsdigicamp.com/> in the browser to open apsdigicampus web page
- 3) Click Login

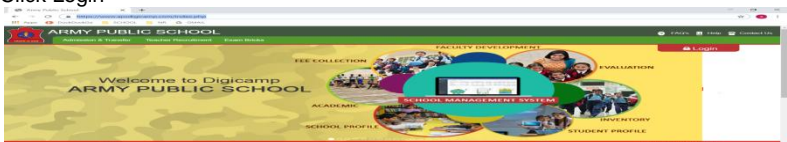

- 4) Select Student Option
- 5) Enter Username: (Your Admission No.)
- 6) Enter Password : (whatever you have created)
- 7) Select School: APS PATHANKOT
- 8) Enter CAPTCHA text: As shown
- 

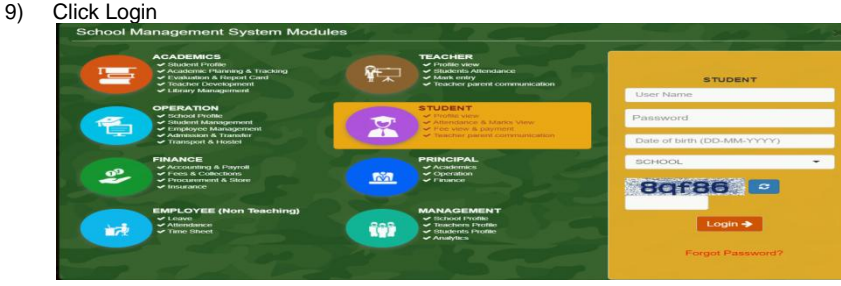

10) Locate ReportCard section from the **Dashboard** and click **ReportCard** text to generate the report card

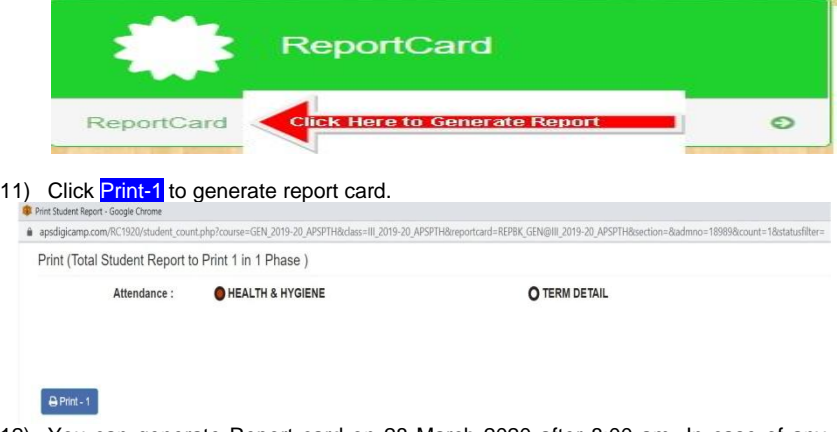

12) You can generate Report card on 28 March 2020 after 8:00 am. In case of any problem contact respective class teacher.